*Муниципальное бюджетное образовательное учреждение дополнительного образования «Гатчинский центр непрерывного образования «Центр информационных технологий»*

188300, г. Гатчина Ленинградской обл. ул. Рощинская, дом 8, телефон 4-32-96

# Создание и редактирование формул

преподаватель высшей категории Матвеева Надежда Георгиевна

## ПОРЯДОК РАБОТЫ. Ввод данных

• Выделить ячейку

• Ввод данных

3

• Форматирование ячеек (шрифт), принудительный перенос Alt+Enter

• Проверка данных: строка формул и поле Имя

- Завершение ввода данных
- ENTER ИЛИ ТАВ

### ПОРЯДОК РАБОТЫ. Форматирование ячеек

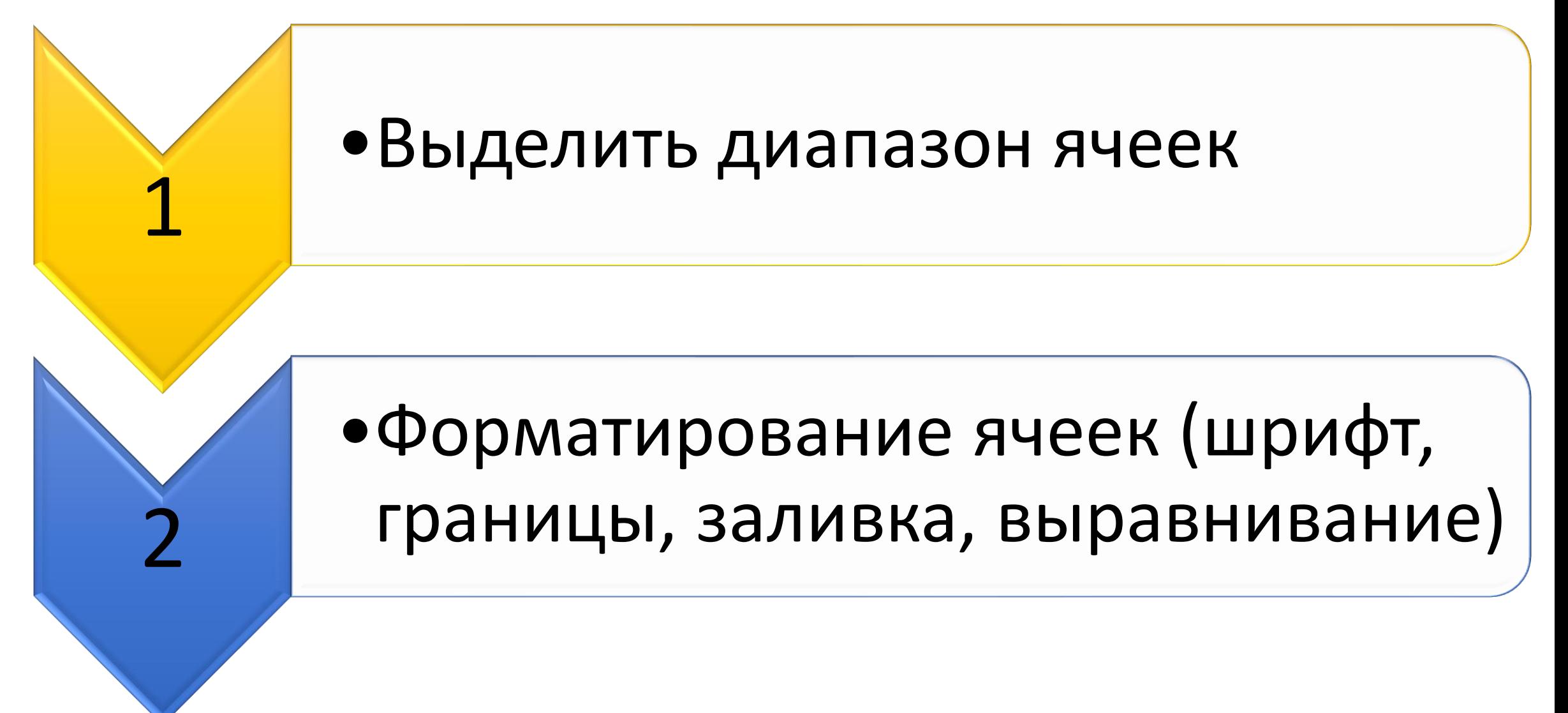

### ПОРЯДОК РАБОТЫ. Расчеты 1

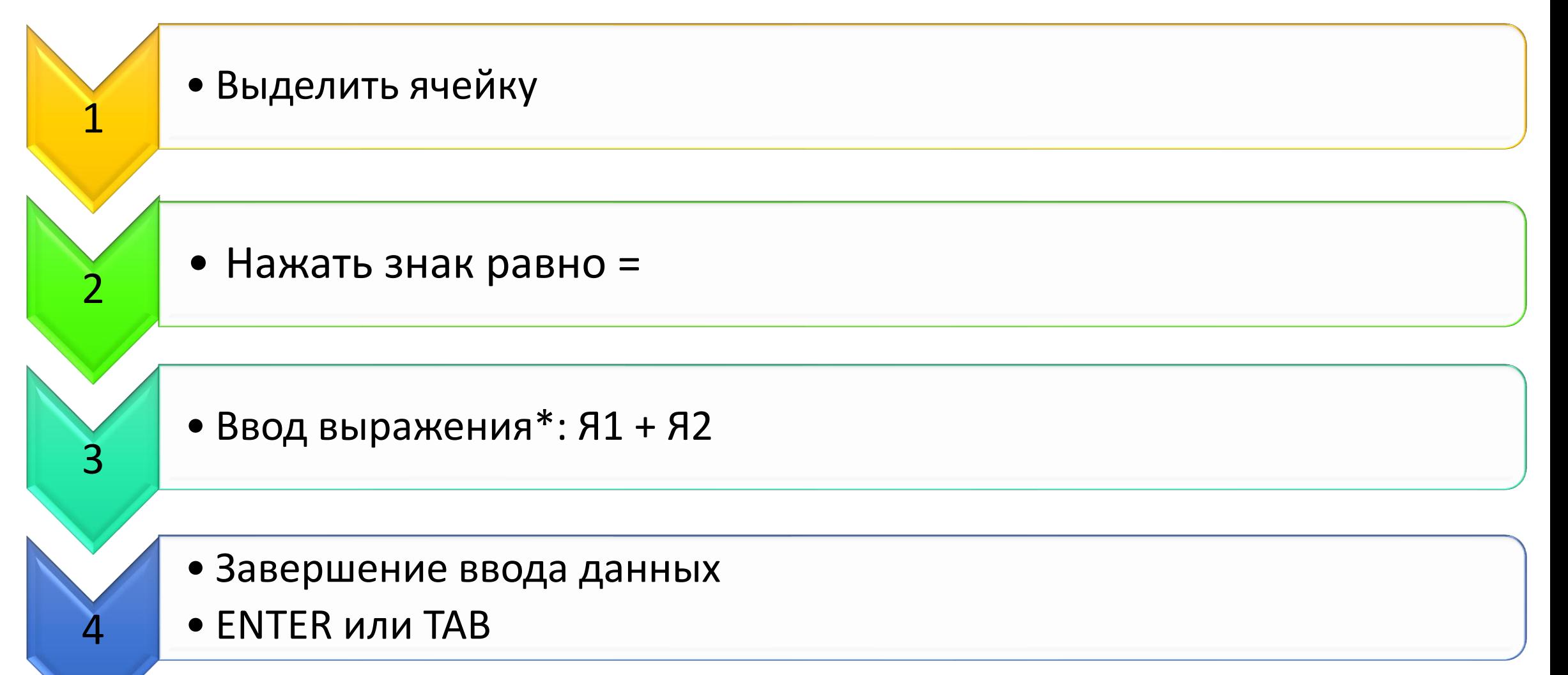

### Практическое задание 1 (см. файл Пр.р.6 Диаграммы – лист Зарплата)

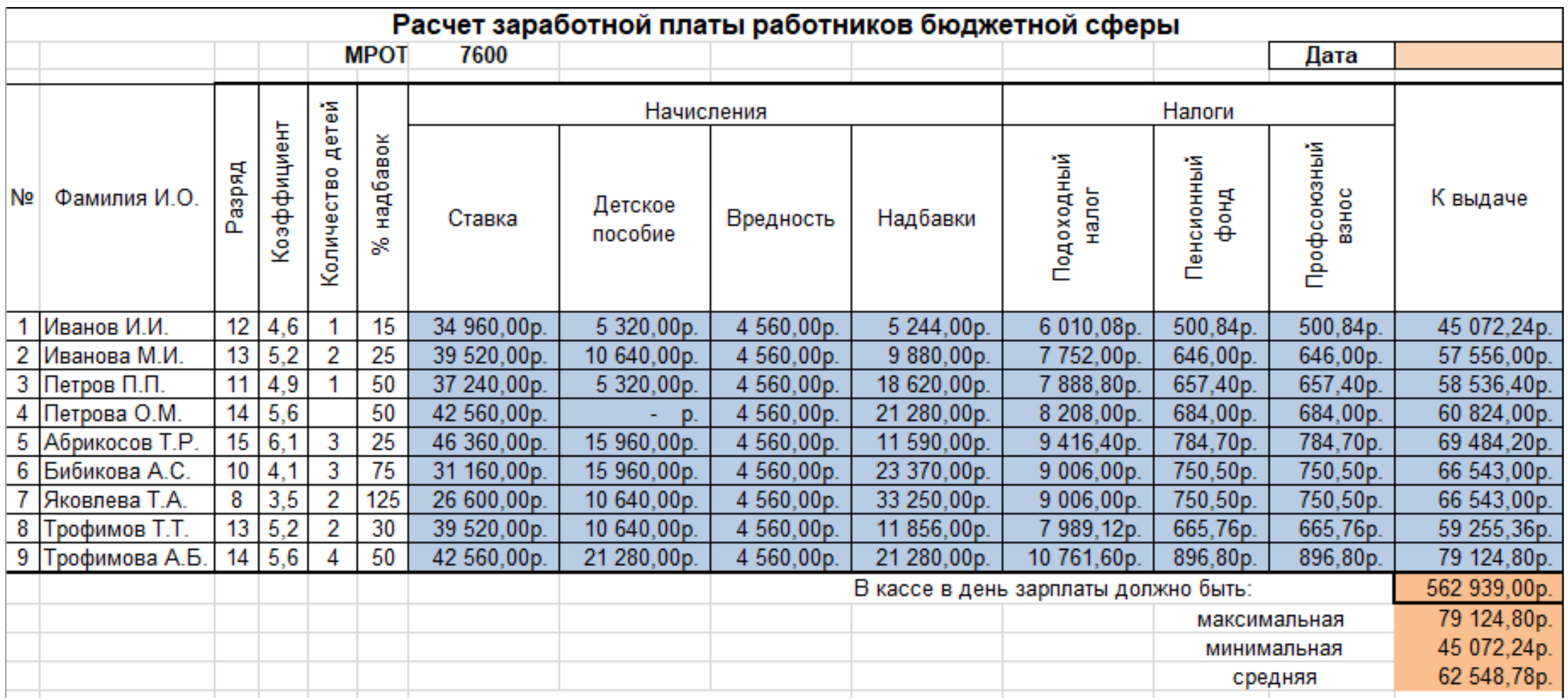

### ПОРЯДОК РАБОТЫ. Расчеты 2

- Выделить ячейку
- $\bullet$  Выбор  $F(x)$ :

1

2

3

4

- Формулы см. Библиотека функций
- Ввод и проверка данных:
- диапазон ячеек или аргументы функций
- Завершение ввода данных:
- ENTER или TAB

## Практическое задание 2 (см. файл Пр.р. 3 Простейшие расчеты)

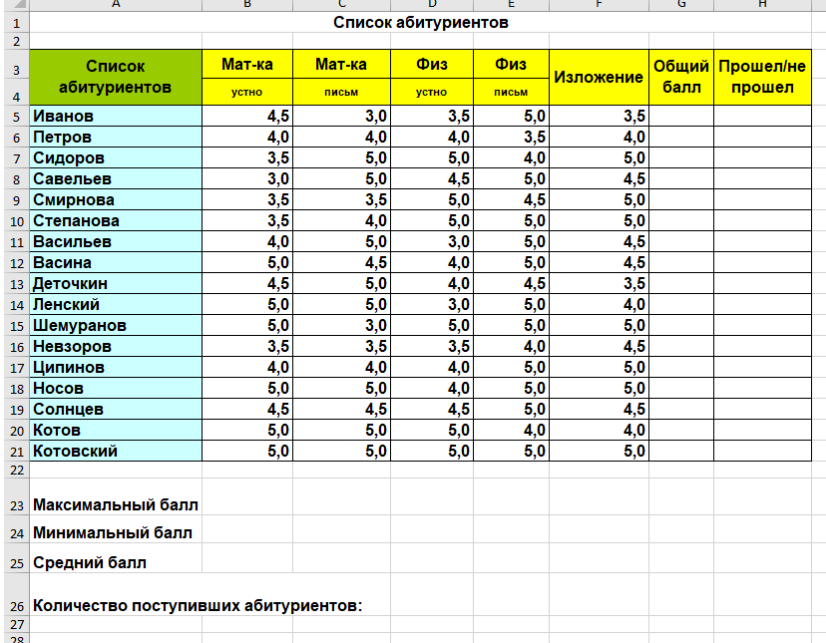

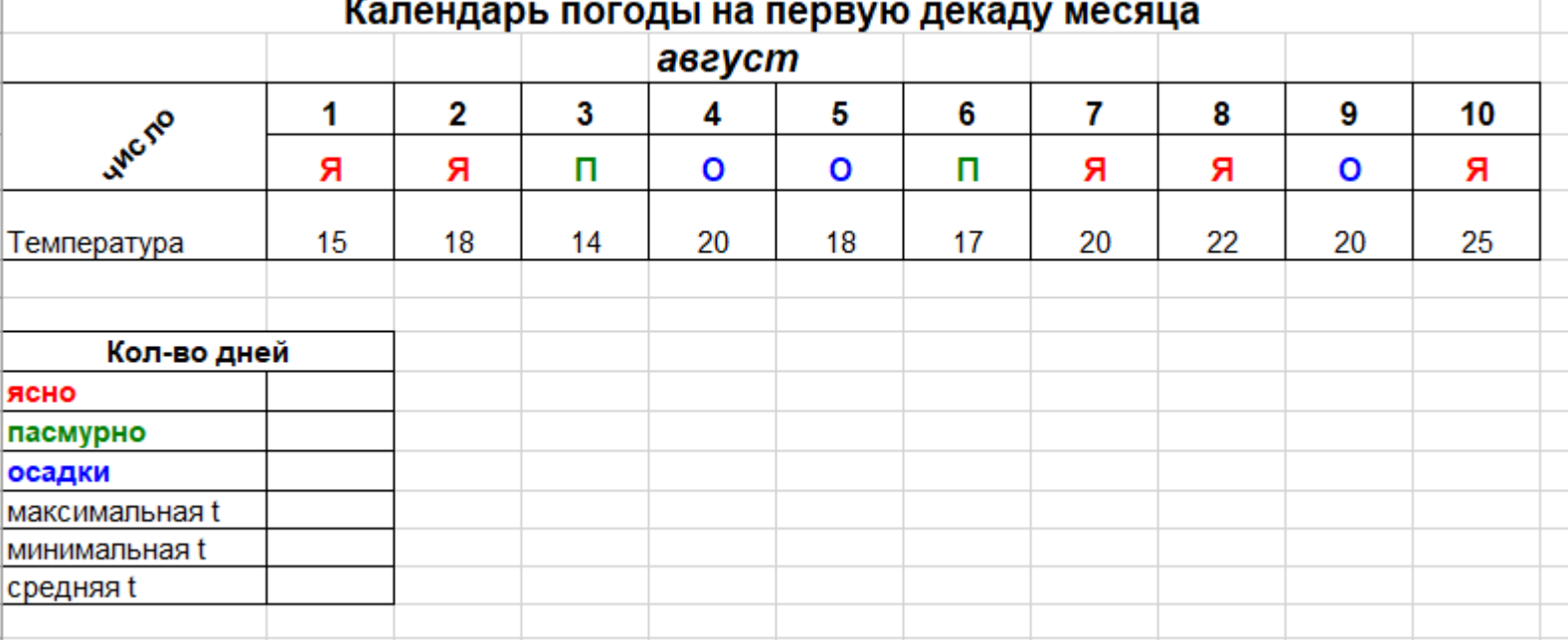

# Библиотека функций

#### **Автосумма:**

- Среднее
- Сумма
- Максимум
- Минимум

#### **Логические:**

- ЕСЛИ
- ЕСЛИОШИБКА

#### • И

• ИЛИ

#### **Другие – Статистические:**

- РАНГСР
- СЧЕТ
- Счет3
- СЧИТАТЬПУСТОТЫ
- СЧЕТЕСЛИ
- СЧЕТЕСЛИМН

#### **Дата и время:**

- СЕГОДНЯ
- ДОЛЯГОДА
- ЧИСТРАБДНИ.МЕЖД

#### **Текстовые:**

- ТЕКСТ
- СЦЕП
- СТРОЧН
- ЛЕВСИМВ
- ПРАВСИМВ
- НАЙТИ
- ЗАМЕНИТЬ

#### **Ссылки и массивы:**

• ВПР

- **Математические:**
- СЛУЧМЕЖДУ

## ПОРЯДОК РАБОТЫ. ПРОВЕРКА ДАННЫХ

• Выделить ячейку

• Курсор в строку формул в область диапазона ячеек

- проверка данных:
- диапазон ячеек или аргументы функций
- Выход:

1

2

3

4

• ENTER или TAB